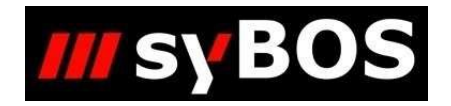

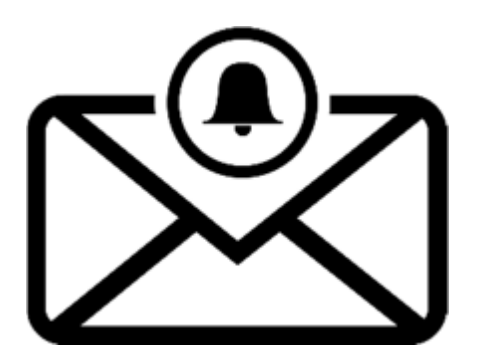

# **Handbuch syBOS Benachrichtigungen**

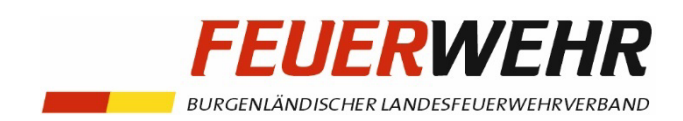

## **Allgemeines – Einleitung**

Das Modul "Benachrichtigungen" dient dazu, einen Personenkreis über den Eintritt bestimmter Sachverhalte – wie zum Beispiel Prüfungen und Fristen zu informieren.

## **Anwendungsbereiche**

- **Einsatz**
	- o Übersicht
	- o Neue Alarmierungen
	- o Weiterleitung Einsatz
- Material
	- o Erinnerungen zur Überprüfung (Instandhaltung)
	- o Übersicht zum Überprüfungssystem (Instandhaltung)
- **Personal** 
	- o Geburtstage
	- o Kalender-Erinnerungen
	- o Überprüfungssystem-Übersicht
	- o Erinnerung zu Überprüfungen
	- o Übersicht Änderungsprotokoll
- Veranstaltung
	- o Übersicht
	- o Kalender-Erinnerungen
- Dienstweg nur für Funktionen AFKdt aufwärts
	- o Übersicht

## **Einrichtung**

unter dem Menüpunkt **Personal → Benachrichtigung** können mittels

neue Benachrichtigungen für die oben angeführten Bereiche bzw. Ereignisse eingerichtet werden.

Im folgenden Beispiel wird die Einrichtung anhand einer Benachrichtigung für Geburtstage veranschaulicht.

### **Beispiel: Geburtstage**

Als Bereich wird "Personal" ausgewählt

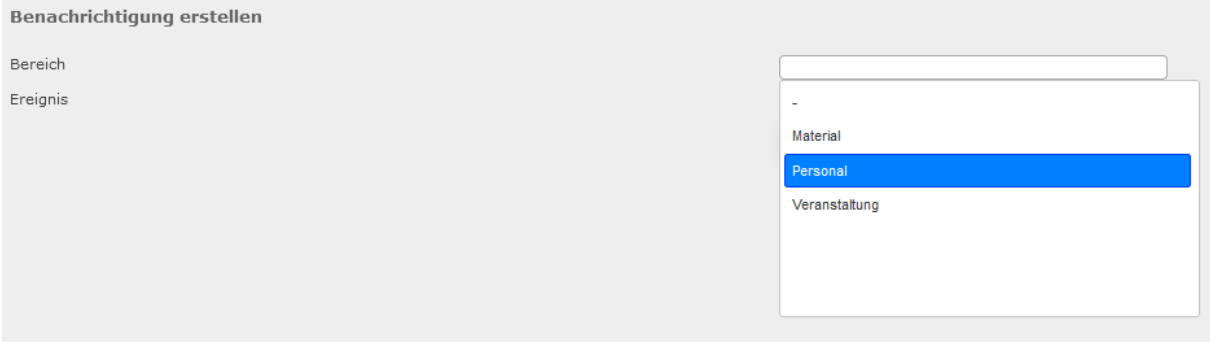

### Danach der Punkt "Geburtstage"

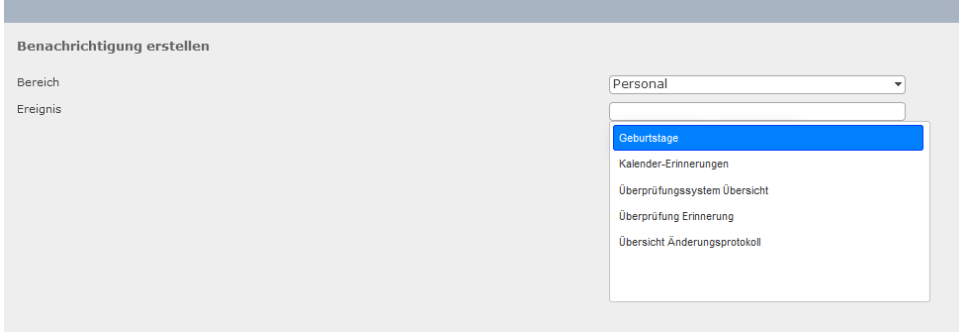

Nachdem auf "fortfahren" geklickt wurde, kann die Benachrichtigung konfiguriert werden

### Konfiguration

### **Stammdaten 1**

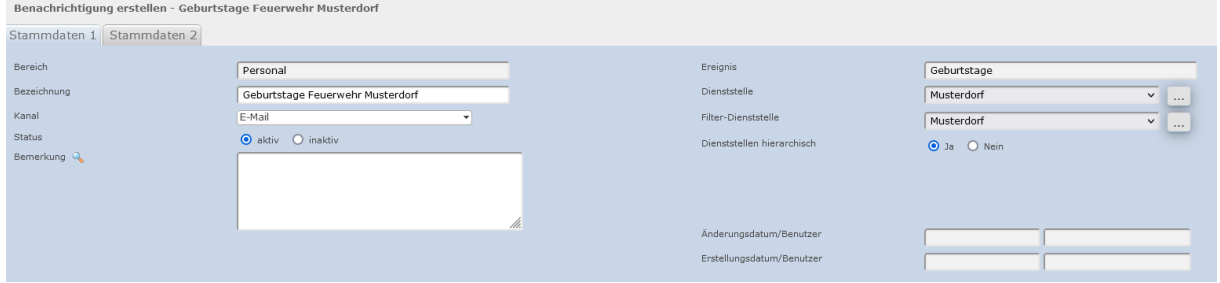

Es muss eine Bezeichnung eingetragen werden, sowie ein Kanal. In diesem Fall: "E-Mail". Der Kanal "App Push-Nachricht" steht im Burgenland nicht zur Verfügung. Der Status "aktiv" muss ausgewählt werden.

#### **Stammdaten 2**

Als nächstes wird ein Intervall (täglich/wöchentlich/monatlich), sowie die gewünschte Uhrzeit und ein Template festgelegt.

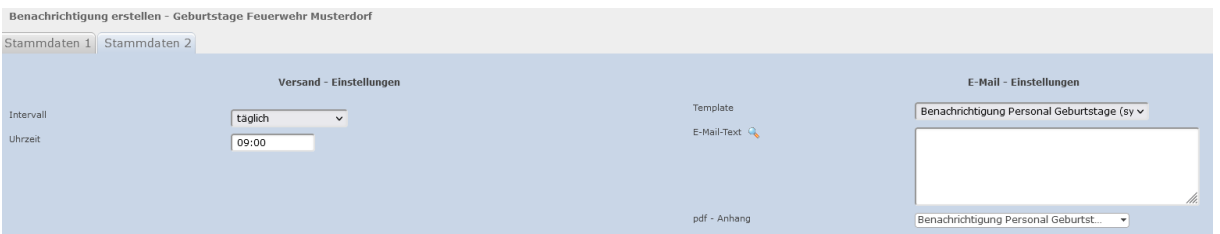

Ein PDF-Anhang ist optional. Hier werden die versendeten Daten zusätzlich in einem Dokument aufgelistet.

#### **Empfänger**

Als Empfänger können Adressen, Personal, oder Gruppen (Einheiten, Mitgliedschaften… keine eigenen Gruppen) ausgewählt werden.

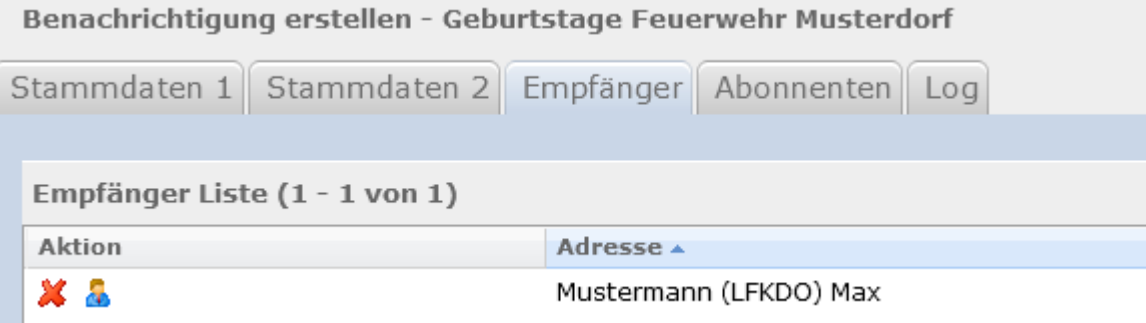

#### **Abonnenten**

-

Damit die zuvor hinzugefügten Personen eine Benachrichtigung erhalten, müssen diese mit "Abo hinzufügen" und die gewünschte Uhrzeit für den Versand definiert werden

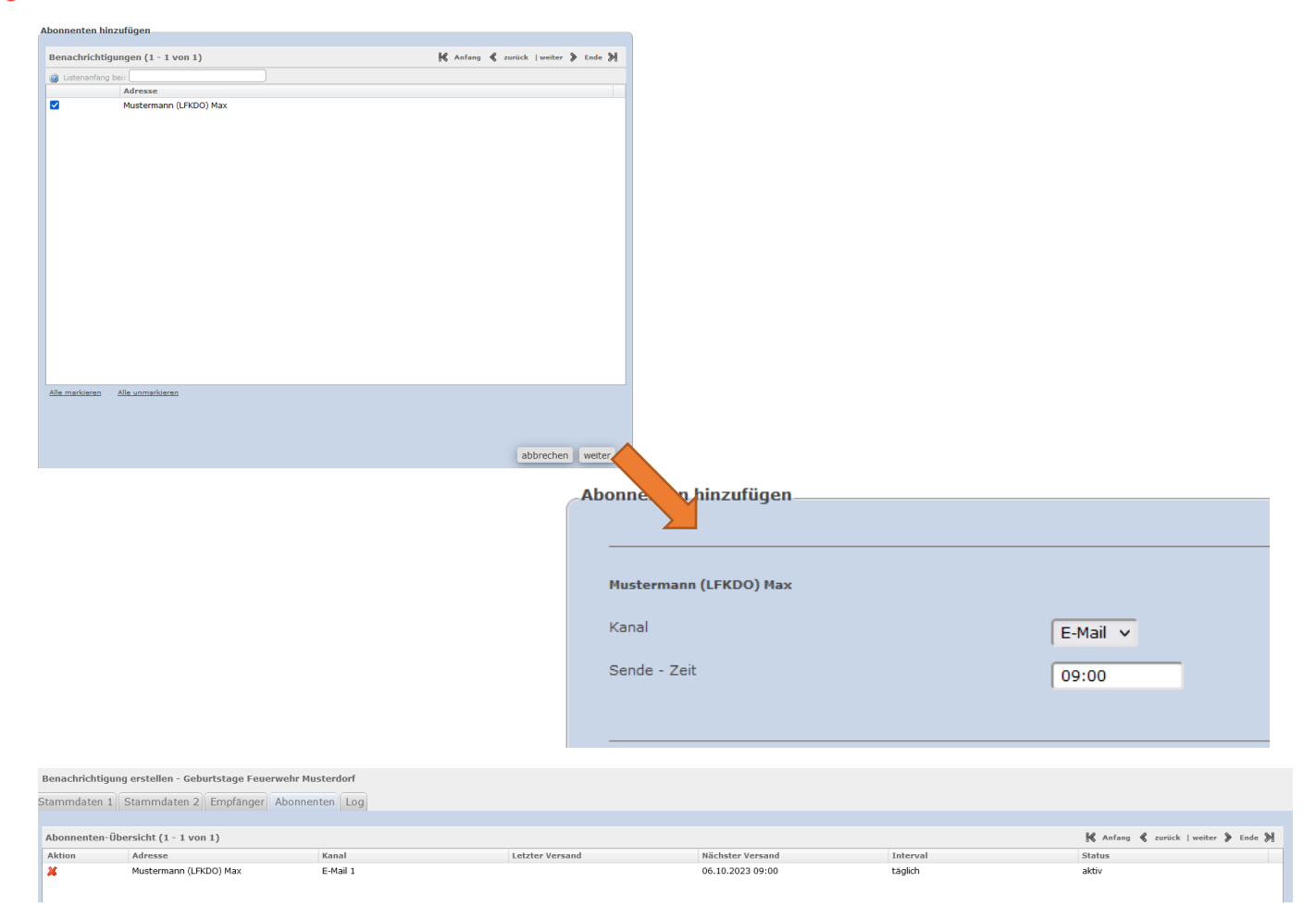

Standard-Kanal ist "E-Mail 1", dies kann nach einem Klick auf den jeweiligen Abonnenten geändert werden.

#### **Log**

Unter "Log" können die bereits versendeten Benachrichtigungen eingesehen werden.